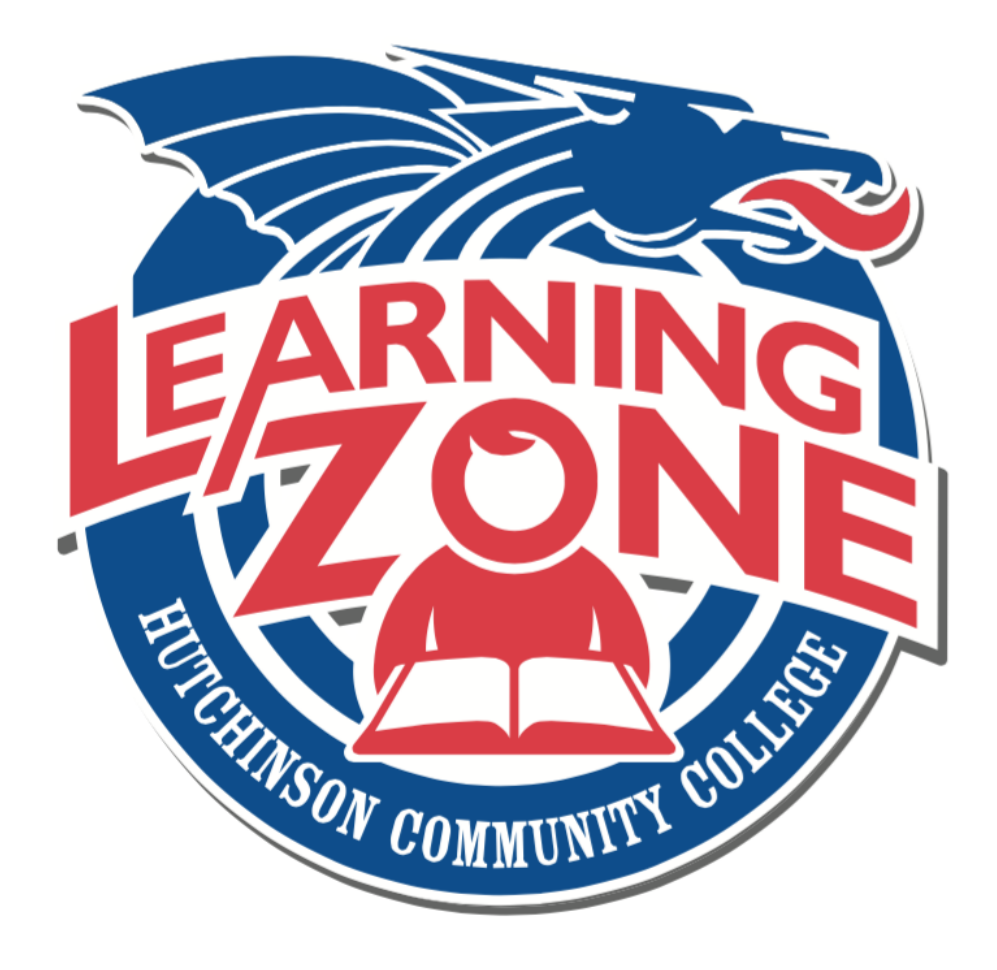

**Powered by**  $\bullet$  canvas

# **Quick Start Guide**

## **Table of Contents**

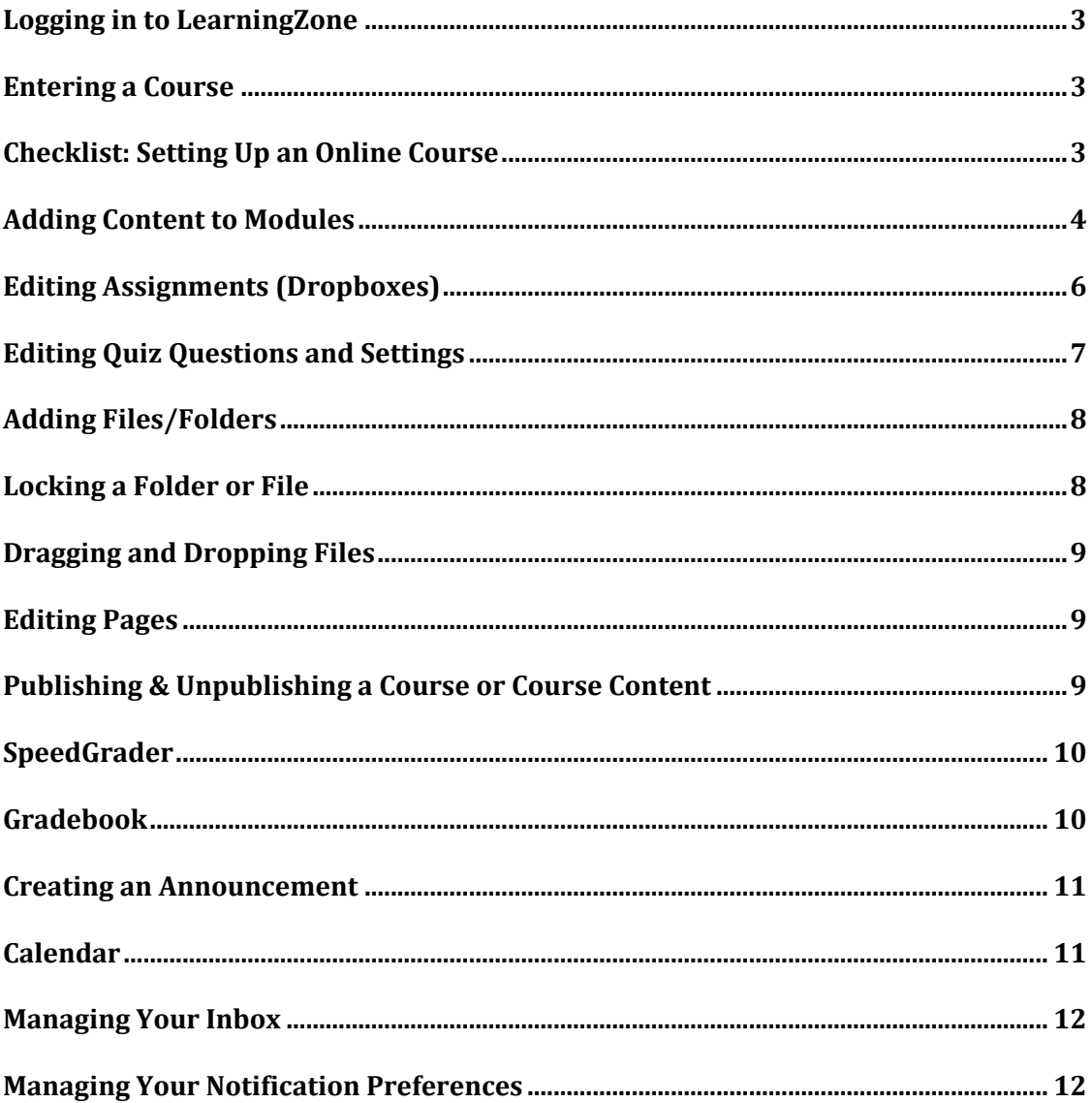

## **Logging in to LearningZone**

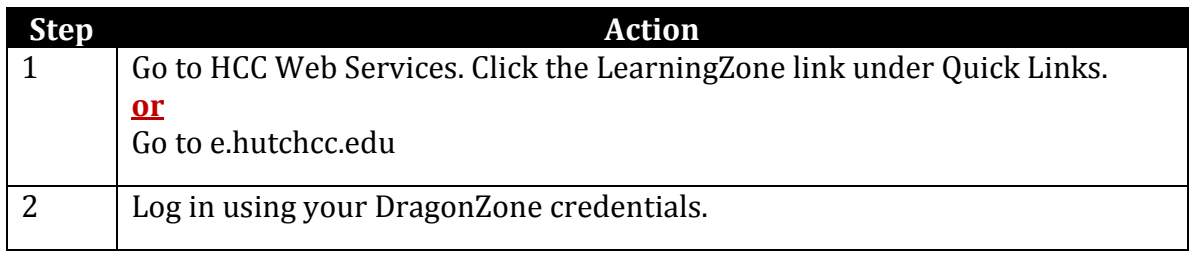

## **Entering a Course**

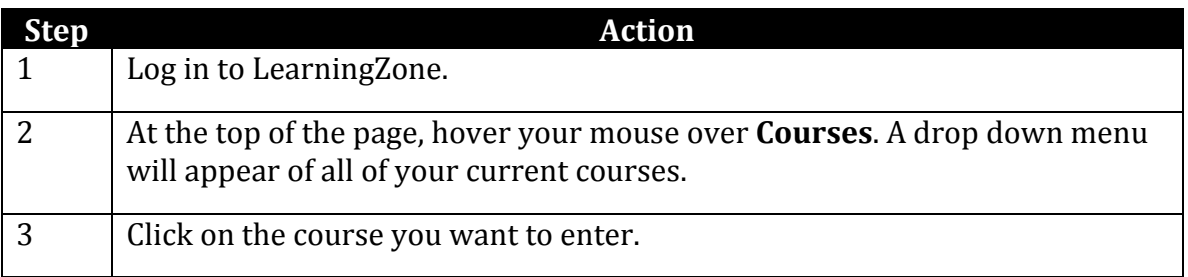

# **Checklist: Setting Up an Online Course**

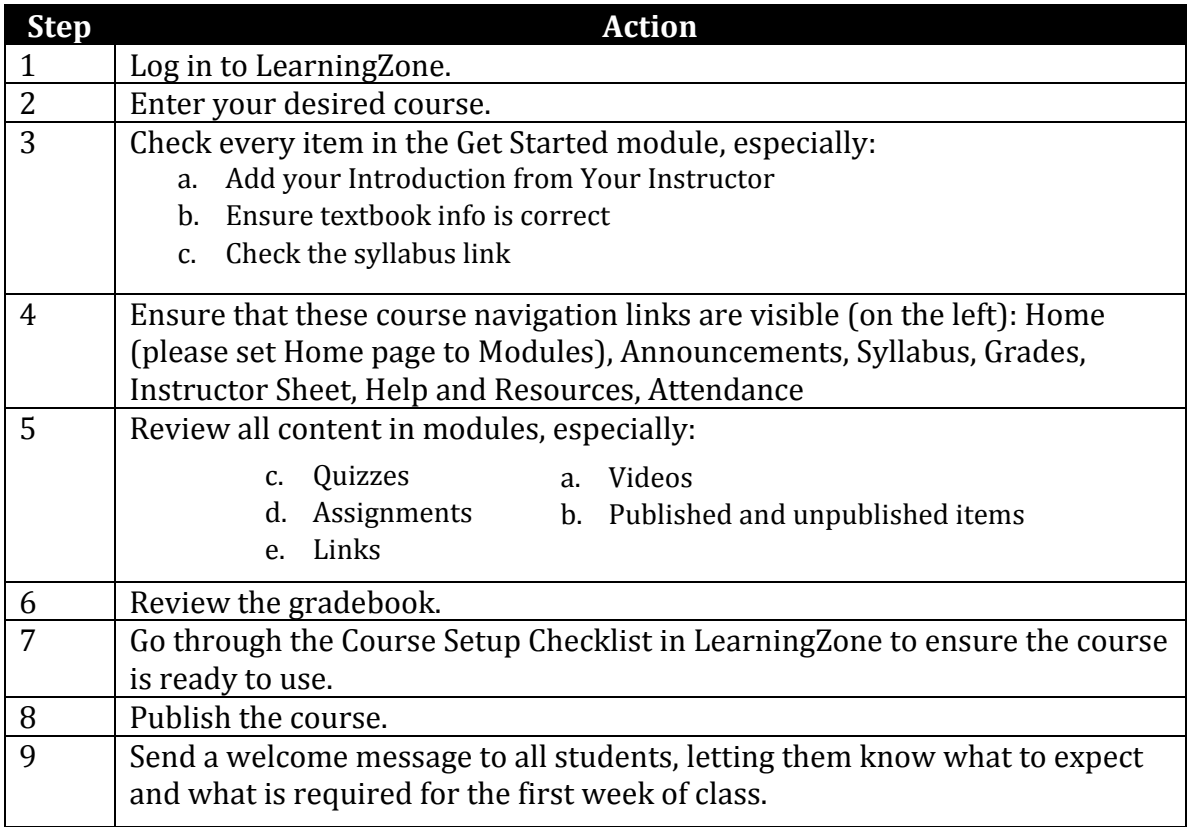

## **Adding Content to Modules**

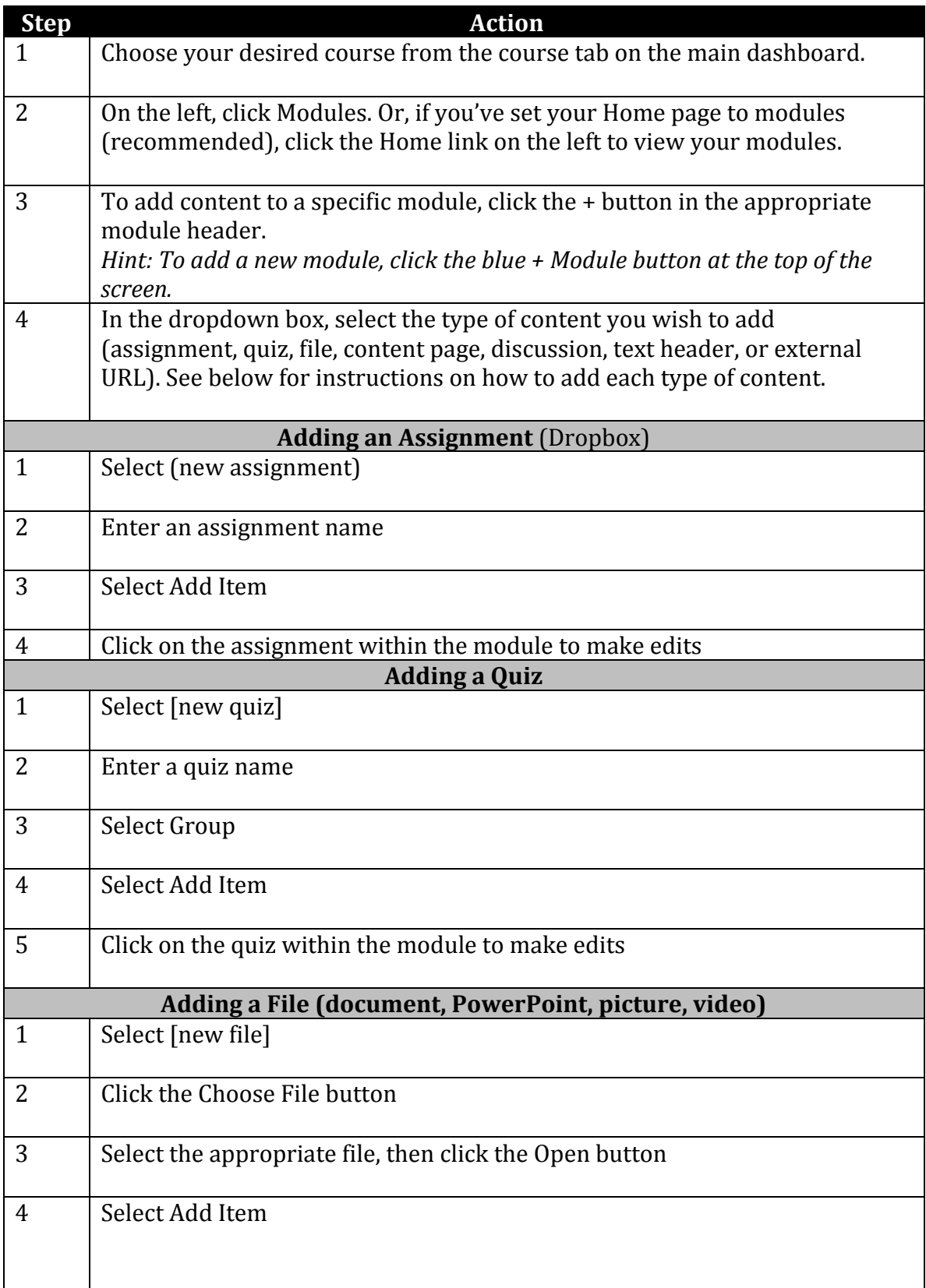

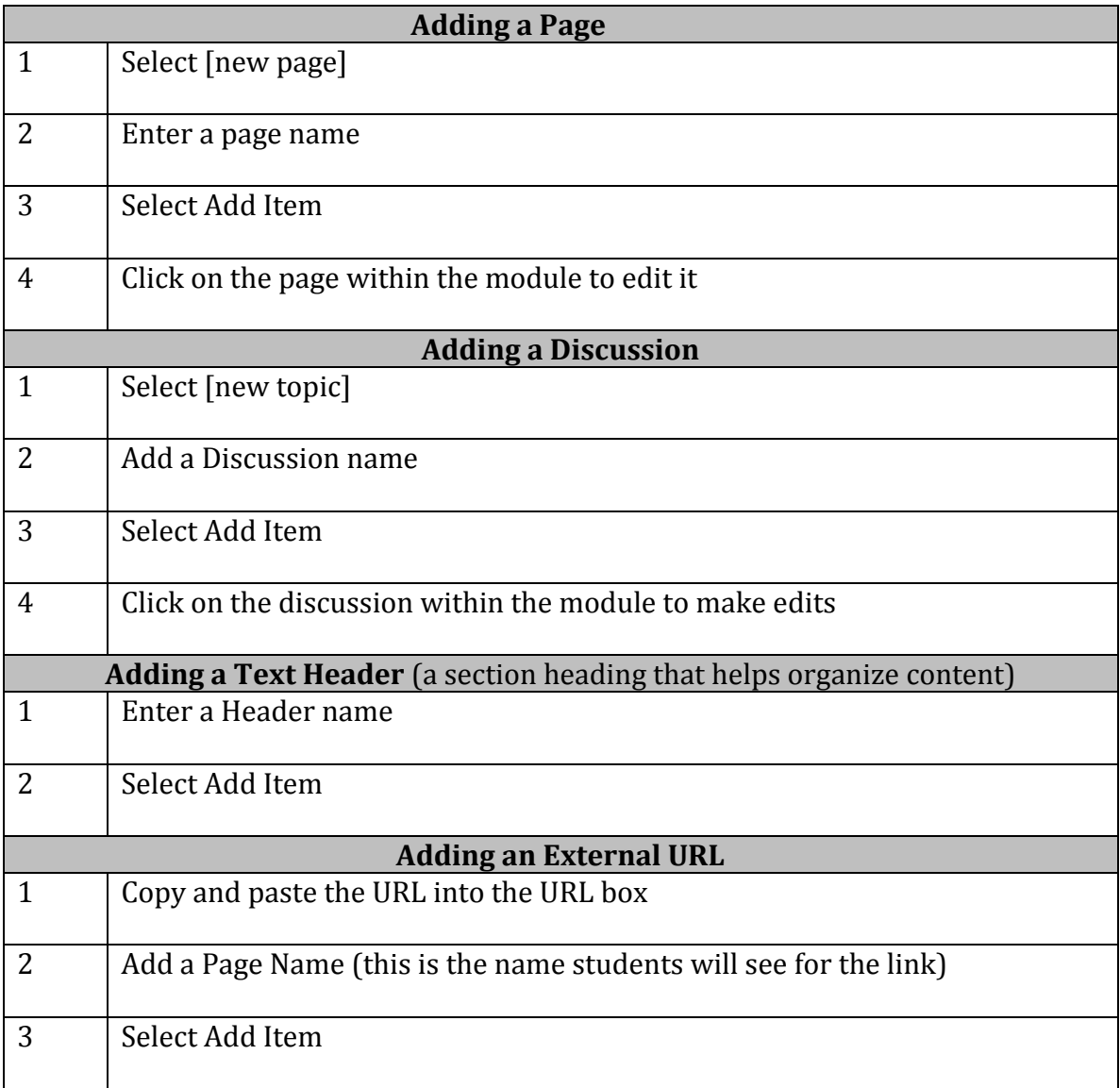

# **Editing Assignments (Dropboxes)**

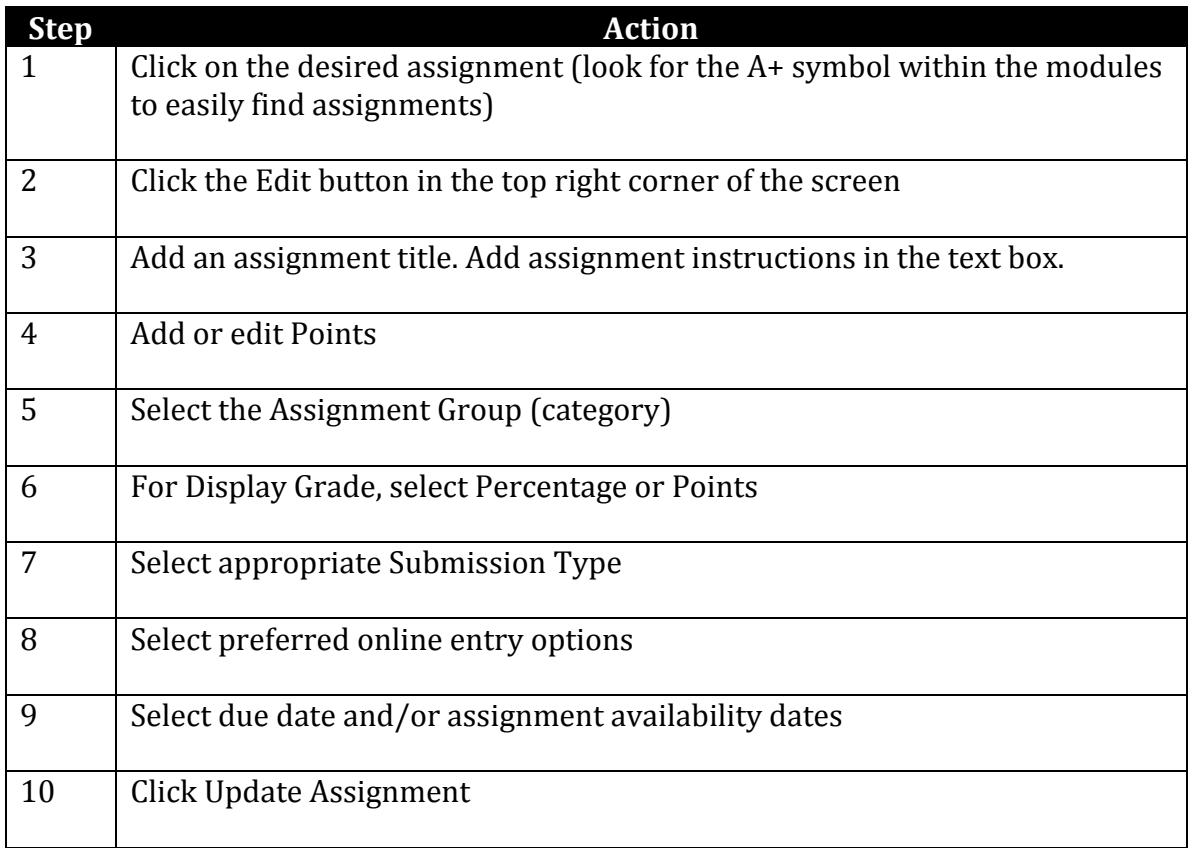

## **Editing Quiz Settings and Questions**

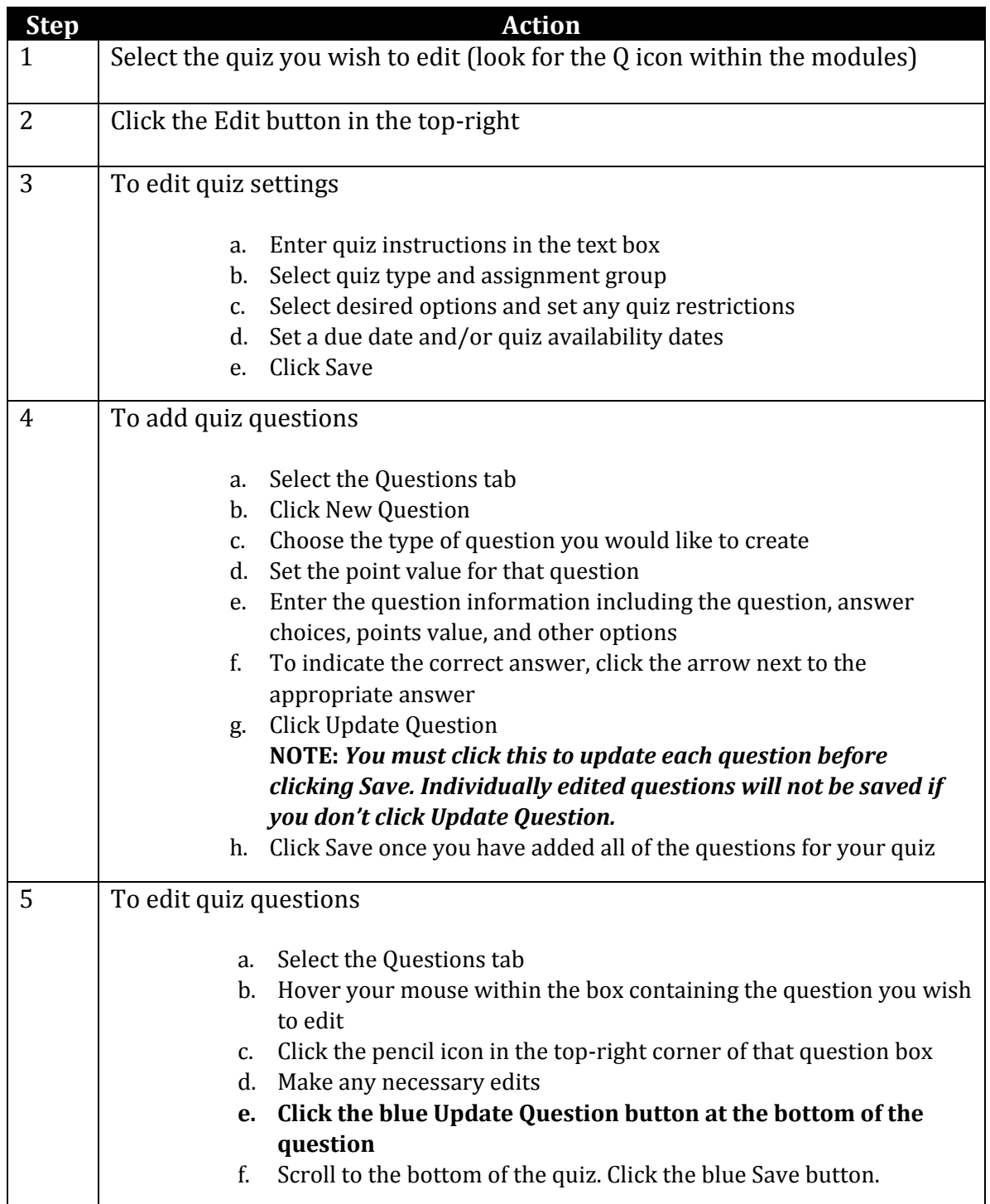

## **Adding Files/Folders**

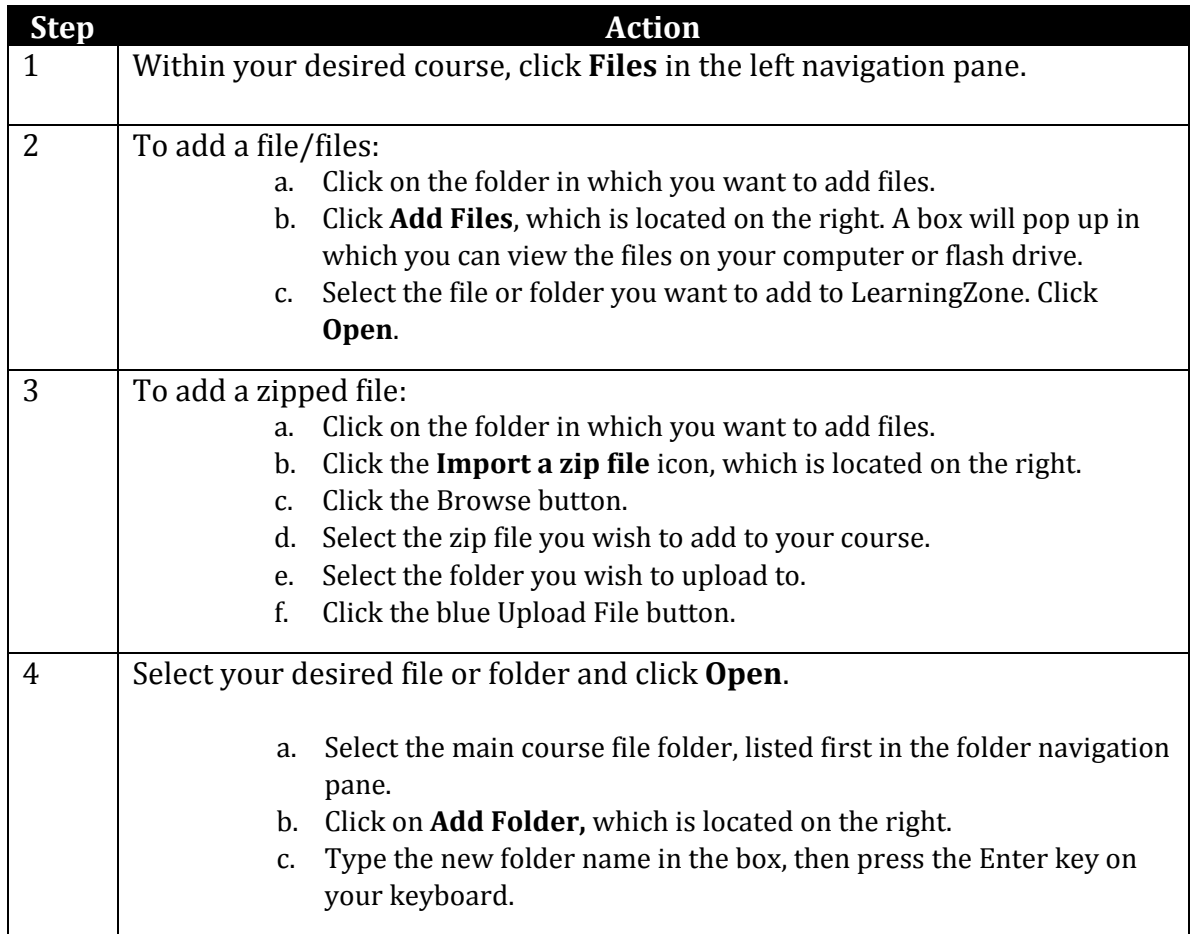

# **Locking a Folder or File**

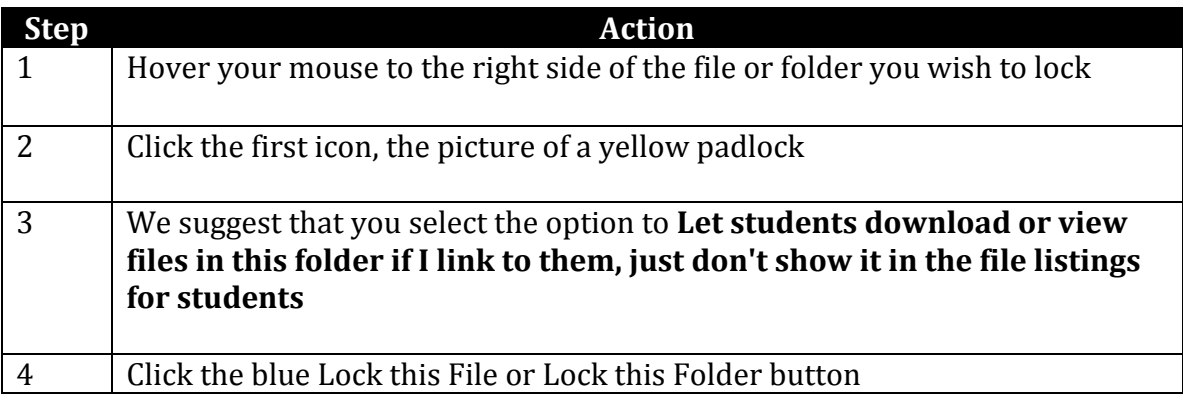

#### **Dragging and Dropping Files**

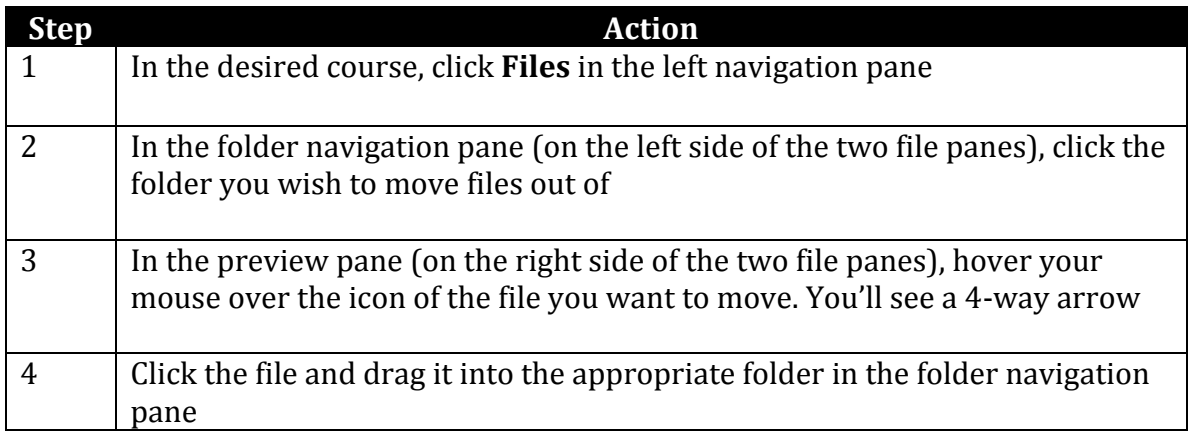

#### **Editing Pages**

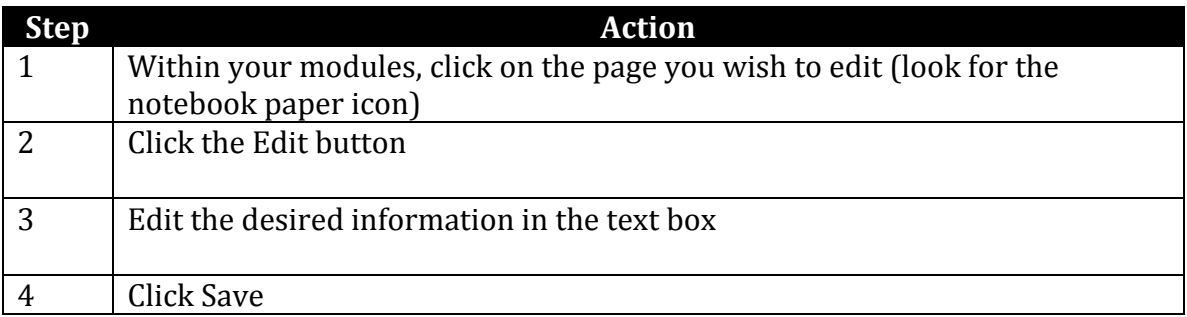

## **Publishing & Unpublishing a Course or Course Content**

#### **Publishing a Course**

A course can be published or unpublished by clicking the **Publish** or **Unpublish** button located at the top right when you first enter a course. **NOTE:** *A course should never be unpublished once the course has started.*

#### **Publishing Content**

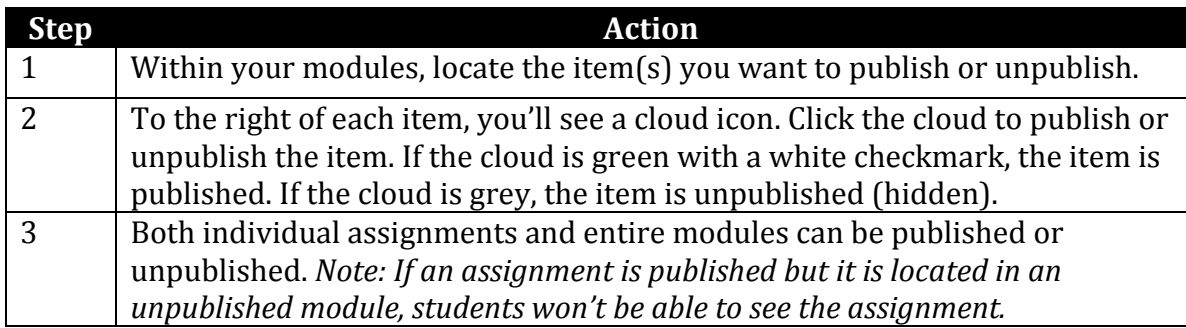

#### **SpeedGrader**

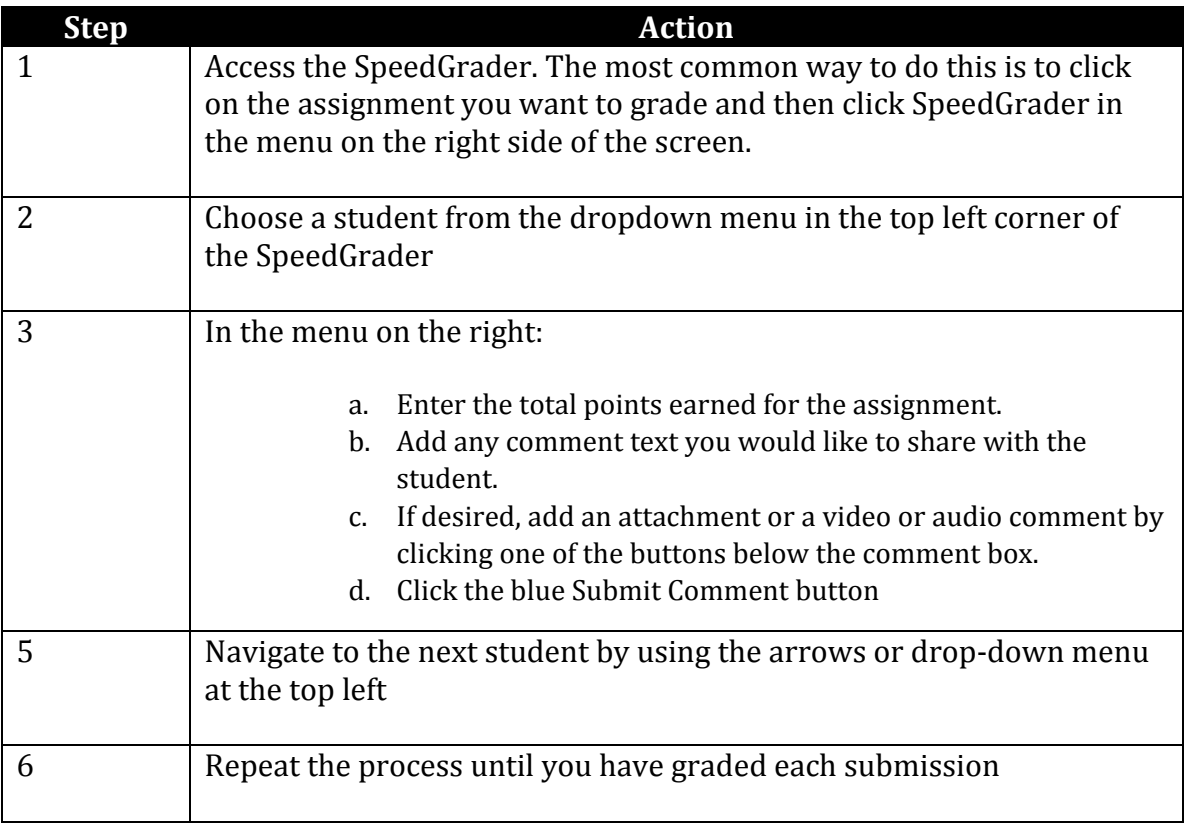

#### **Gradebook**

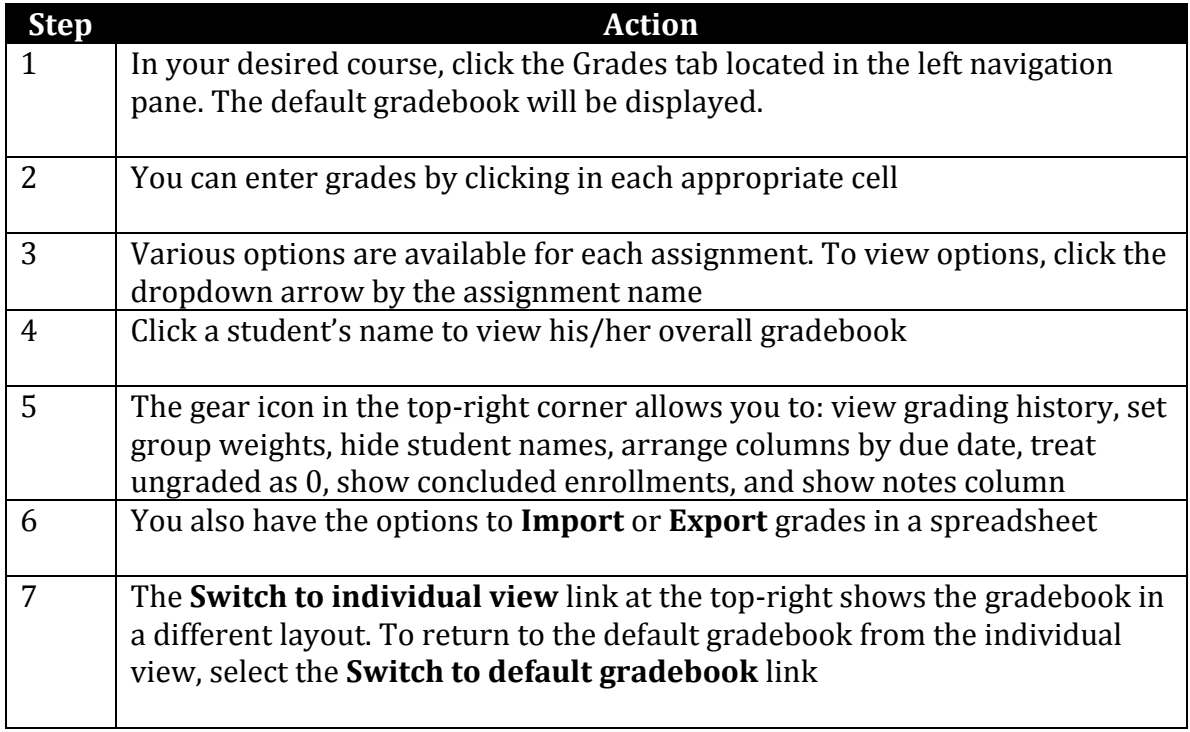

#### **Creating an Announcement**

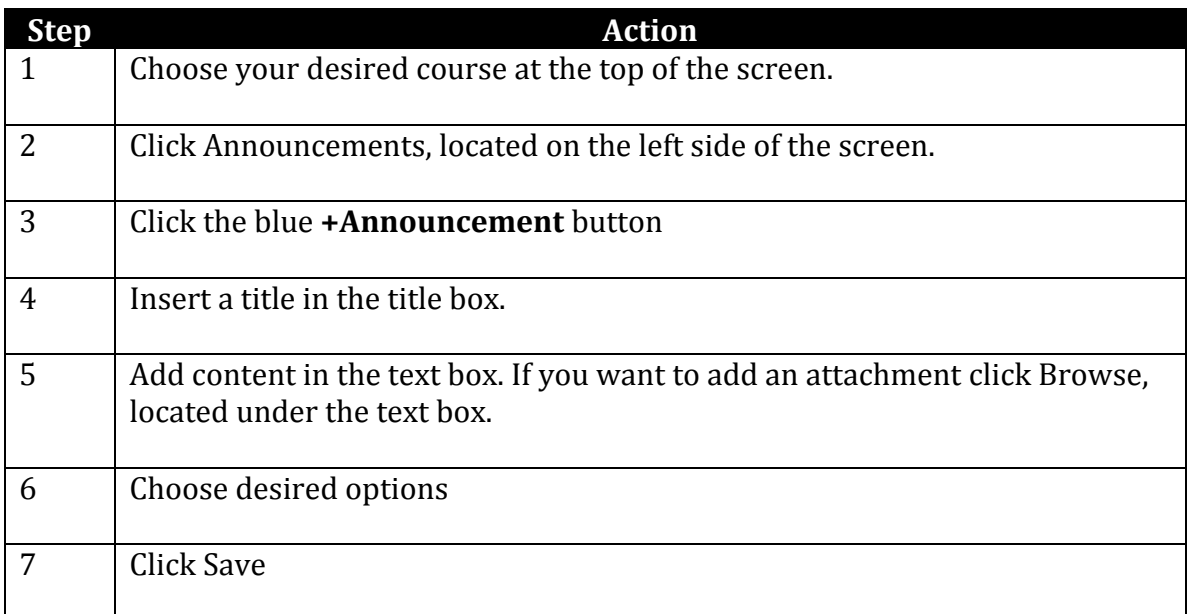

#### **Calendar**

Creating an Event:

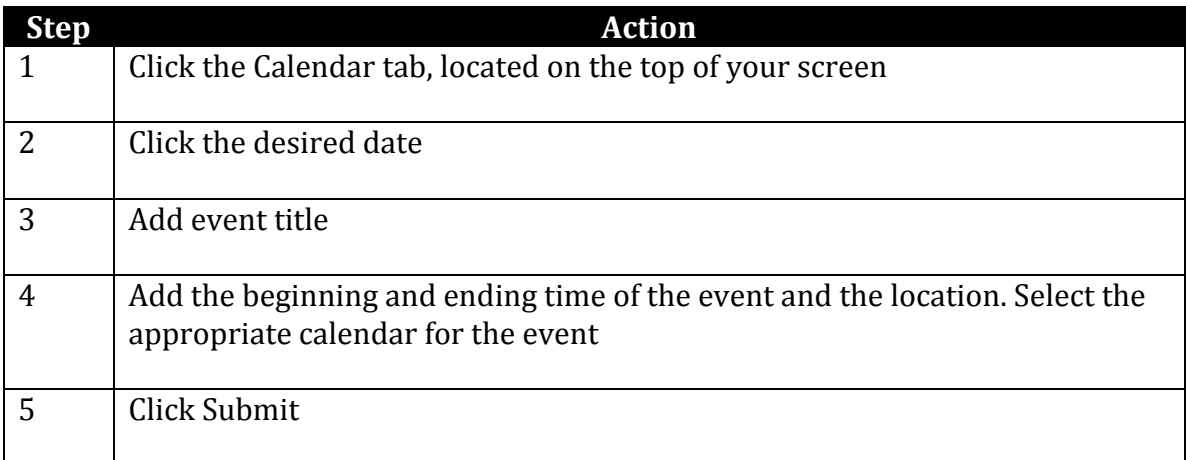

## Adding undated items to the calendar:

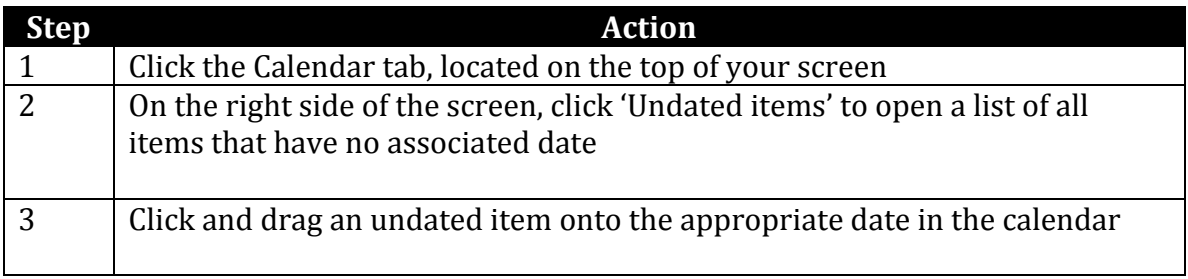

# **Managing Your Inbox**

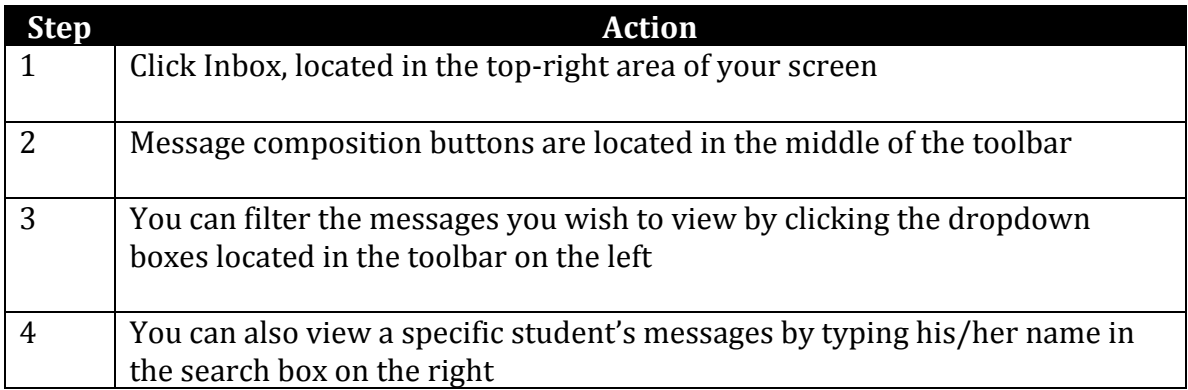

# **Managing Your Notification Preferences**

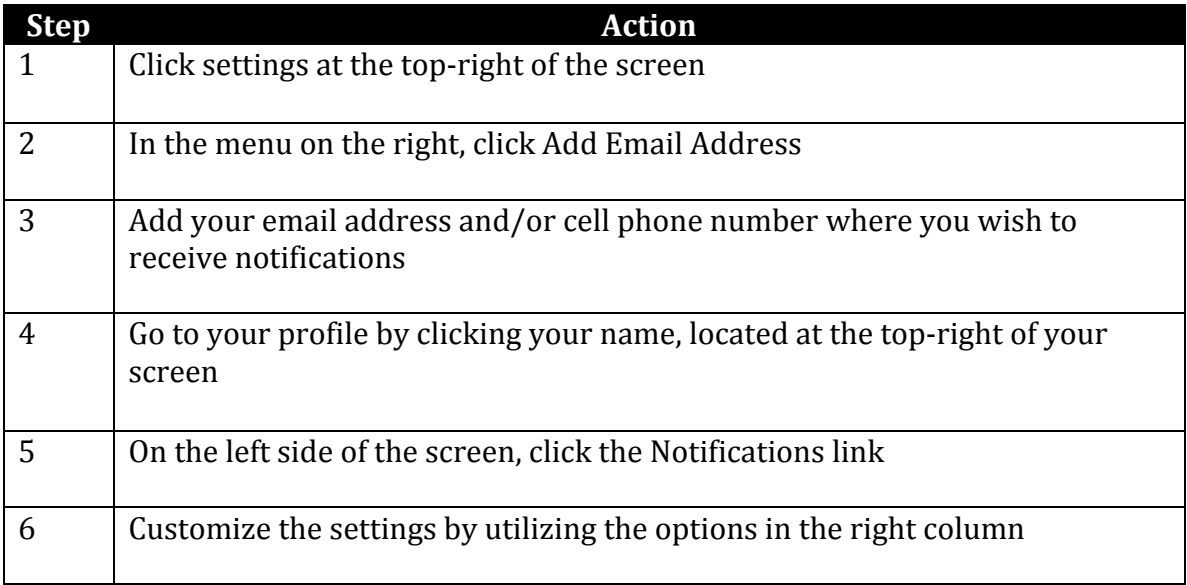